今天加密市场出现上涨的局面,其中比特币创下了今年以来的最高价格,并且瑞 波币在与SEC的胜利后似乎提振了整个市场。

 美国联邦地区法官裁定XRP不是证券后,比特币、以太币、XRP、卡尔达诺和其他 山寨币纷纷上涨,推动了加密货币市场的上涨。其中,XRP引领涨势,达到了一年 来的高点0.93美元,涨幅超过75%。比特币价格也升至了今年迄今为止的最高点31 ,800美元以上,而类似的Stellar(XLM)涨幅超过67%,触及近9个月的高点0.19 美元以上。

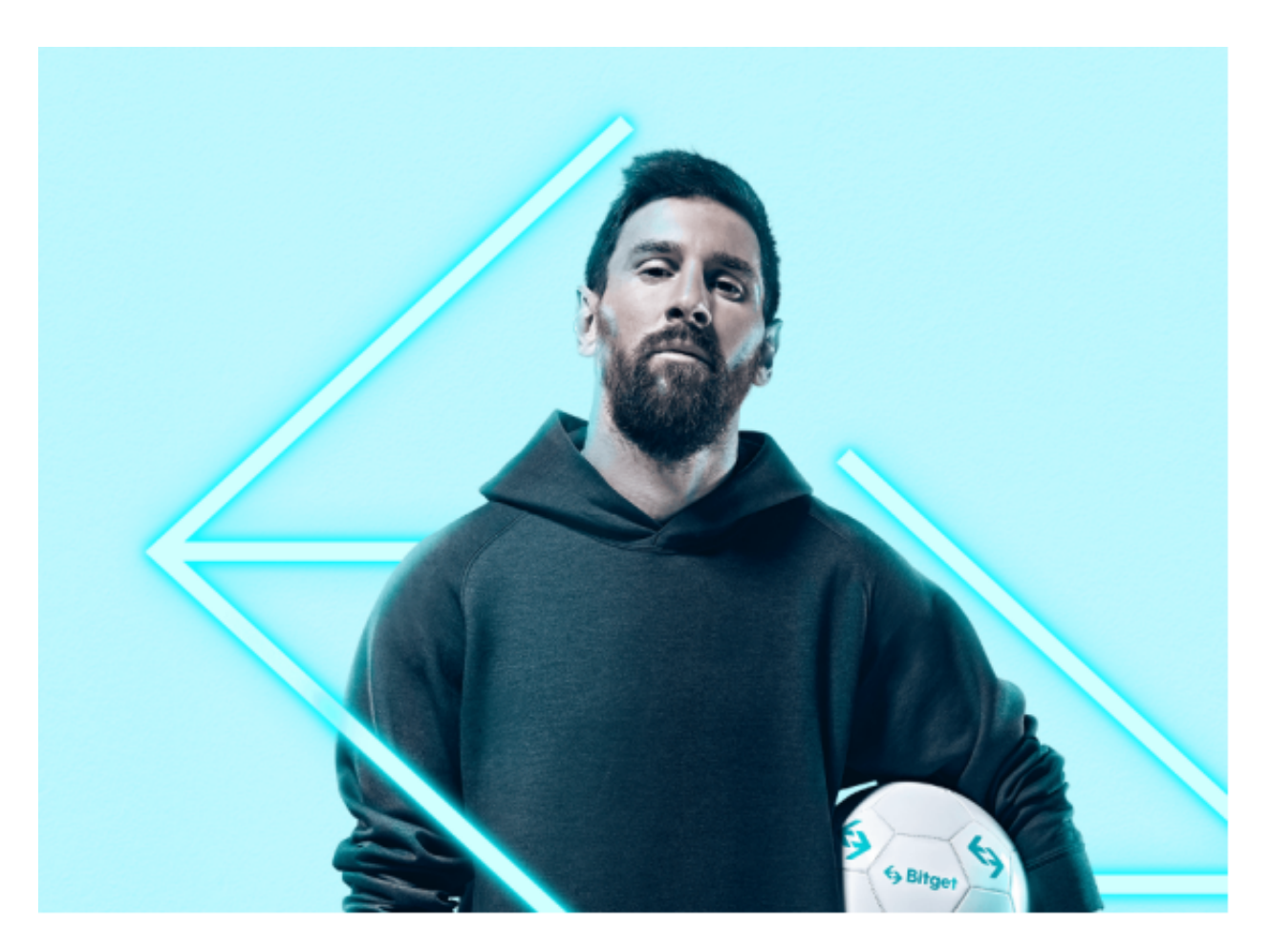

 对于众多投资者来说,这时候入场,选择合适的交易所即可。Bitget平台提供了多 种数字货币交易服务,包括现货交易、杠杆交易、合约交易等。用户可以根据自己 的需求选择合适的交易方式,并按照平台要求进行交易。此外,平台还提供多种数 字货币交易对,如BTC/USDT、ETH/USDT等,让用户有更多的选择。因此,对于 数字货币交易者来说, Bitget是一个多元化之选。

 Bitget交易所平台先后重磅增设可闪电开仓、止盈止损等功能,为使用者提供良好 的交易体验环境,获得广大使用者的好评,并有以下优势:

Bitget交易所平台的产品、系统、运行技术都是自主研发,包括安全防护,都是最 先进、最前端的设备,在平台上合同的交易系统稳定,不停机,不插针。

 Bitget交易所是率先推出行业首家拥有正反向合约的平台,也是虚拟币种最全的交 易所平台。依靠着平台这一点优势,使许多使用者成为忠实粉丝, "一键跟单"的 功能让众多用户对Bitget交易所爱不释手。

## 打开手机应用商店,如苹果手机用户可打开App

Store, 安卓手机用户可打开Google Play, 在应用商店的搜索栏中输入"Bitget" 或"Bitget交易所",然后点击搜索,在搜索结果中找到Bitget交易所的手机App ,并点击进入。查看App页面,确认这是Bitget官方发布的应用。可通过查看开发 者名称、评分、评论等信息判断其真实性。

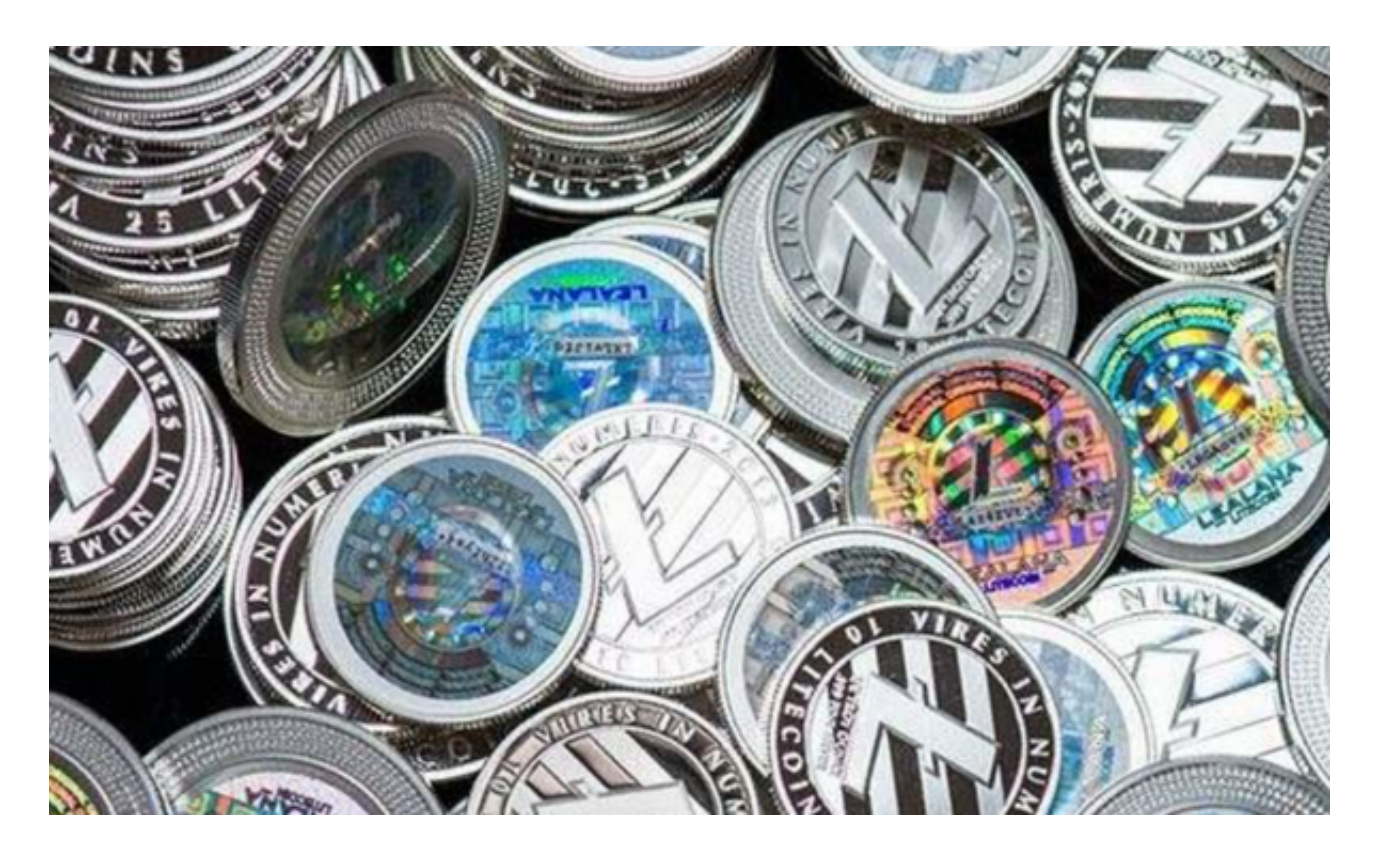

在App页面中找到"下载"或"获取"按钮,并点击,如果需要,可能会弹出用 户权限申请窗口,例如获取位置信息、读取手机存储等。根据个人需求和信任度, 选择是否给予相应权限。下载完成后,点击打开App。在App中,你需要进行一些 初次设置,比如注册账号、登录、绑定手机号等操作。根据提示进行相关操作。成 功登录Bitget交易所App后,你将能够浏览市场行情、进行交易、查看资产等。